**Macintosh 接続設定**

## **TCP/IP の設定**

■画面左上にある ■マークをクリックし、アップルメニューを開きます。 次に、「システム環境設定…」をクリックします。

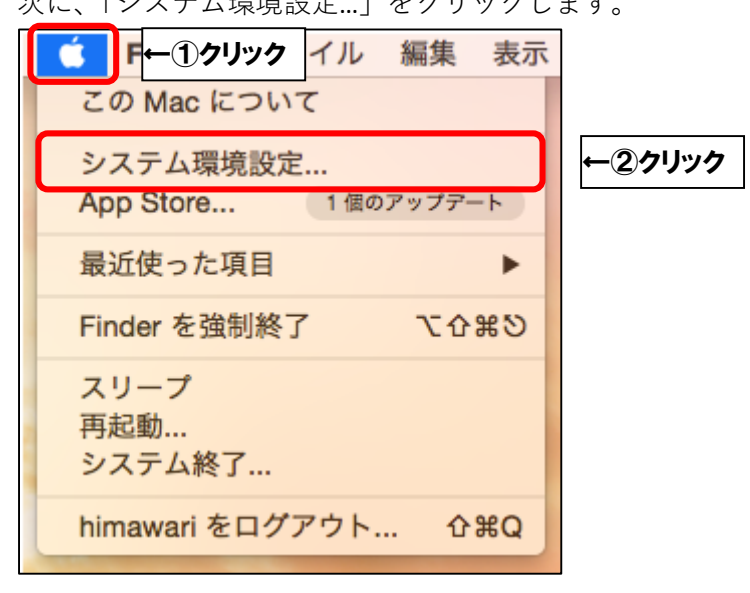

■「ネットワーク」をクリックします。

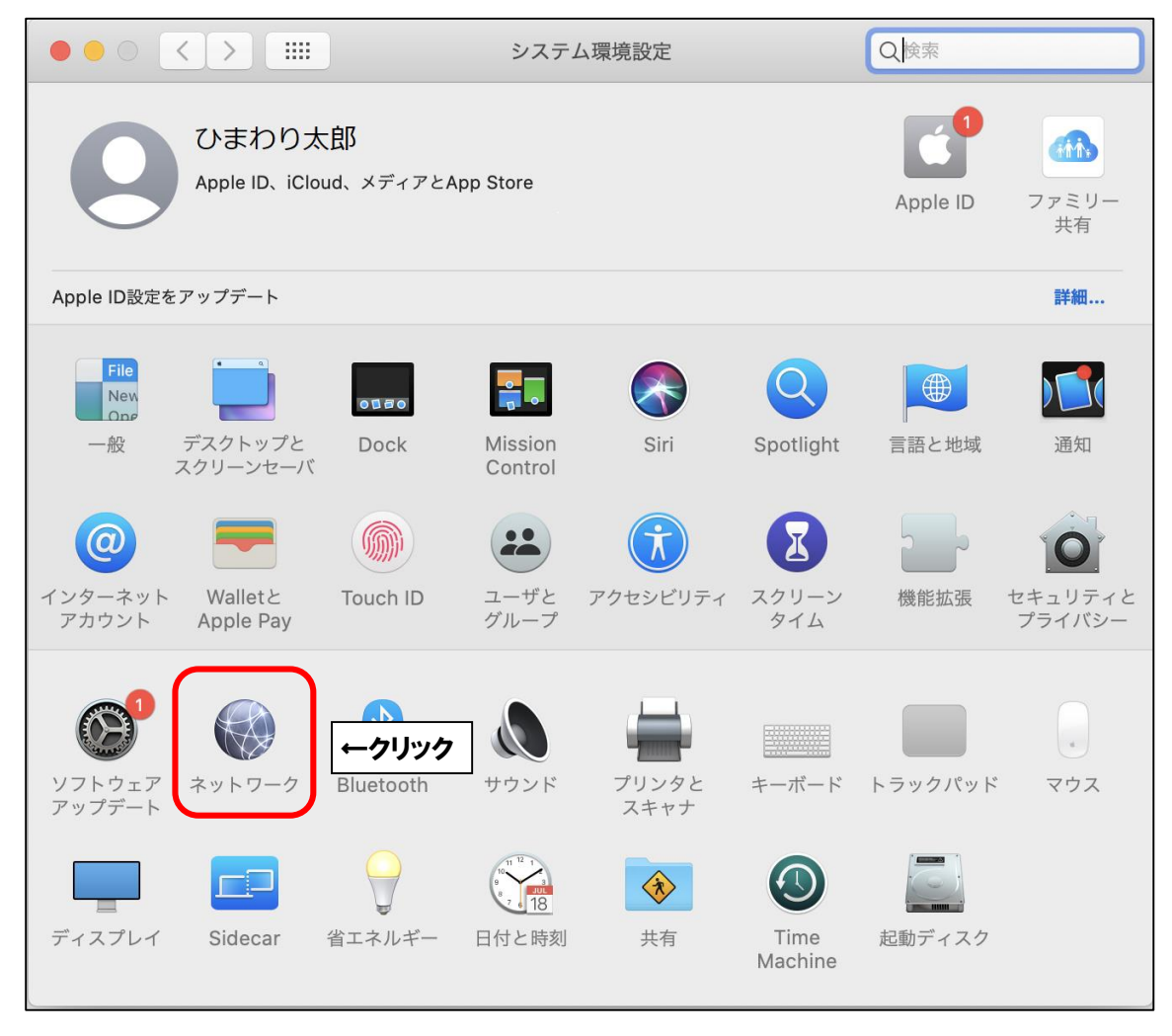

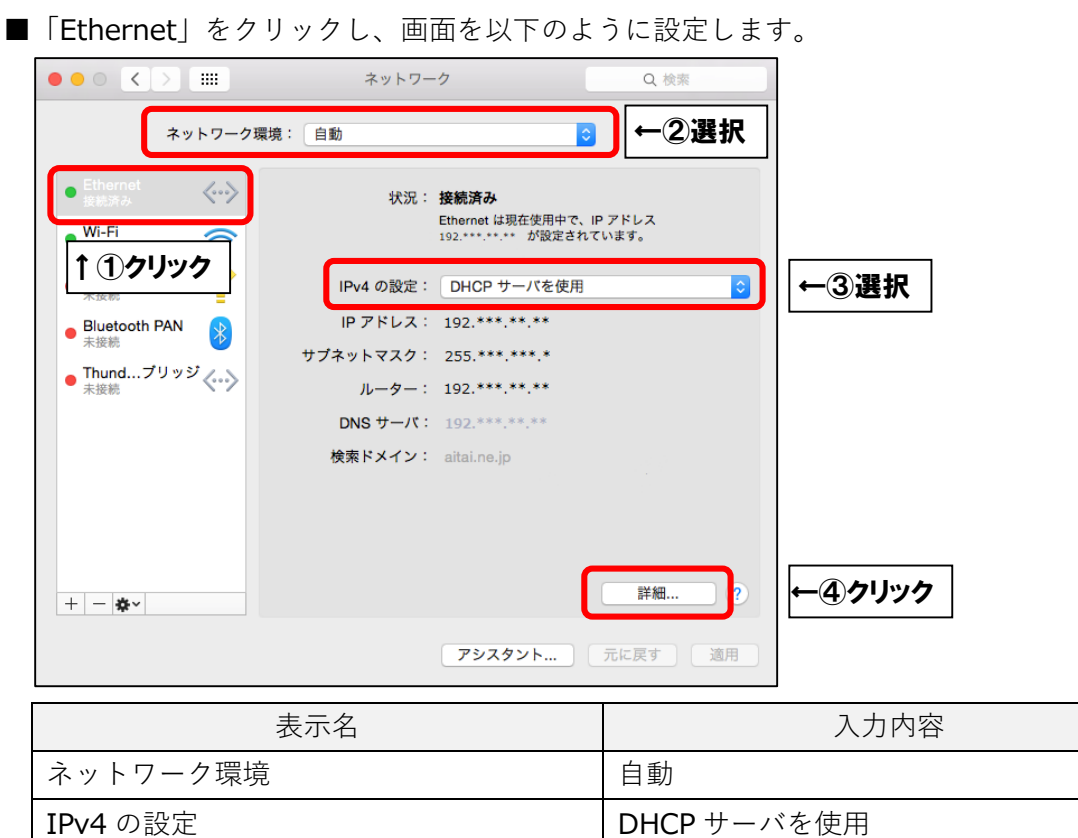

次に、「詳細…」をクリックします。

■「TCP/IP」タブをクリックし、画面を以下のように設定します。

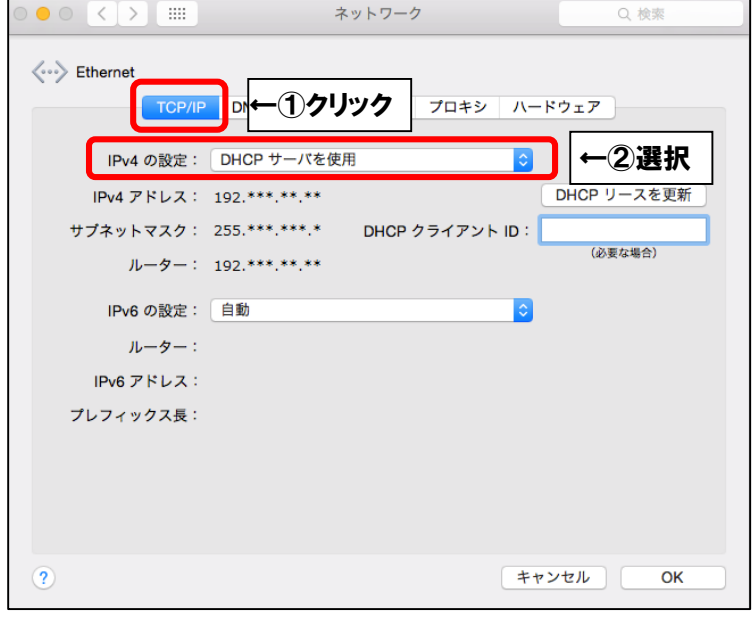

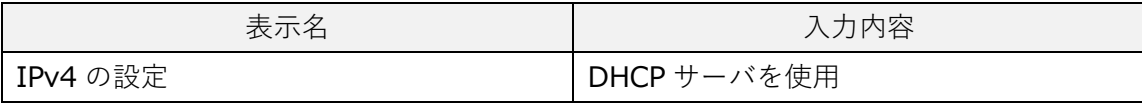

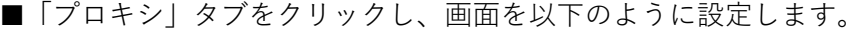

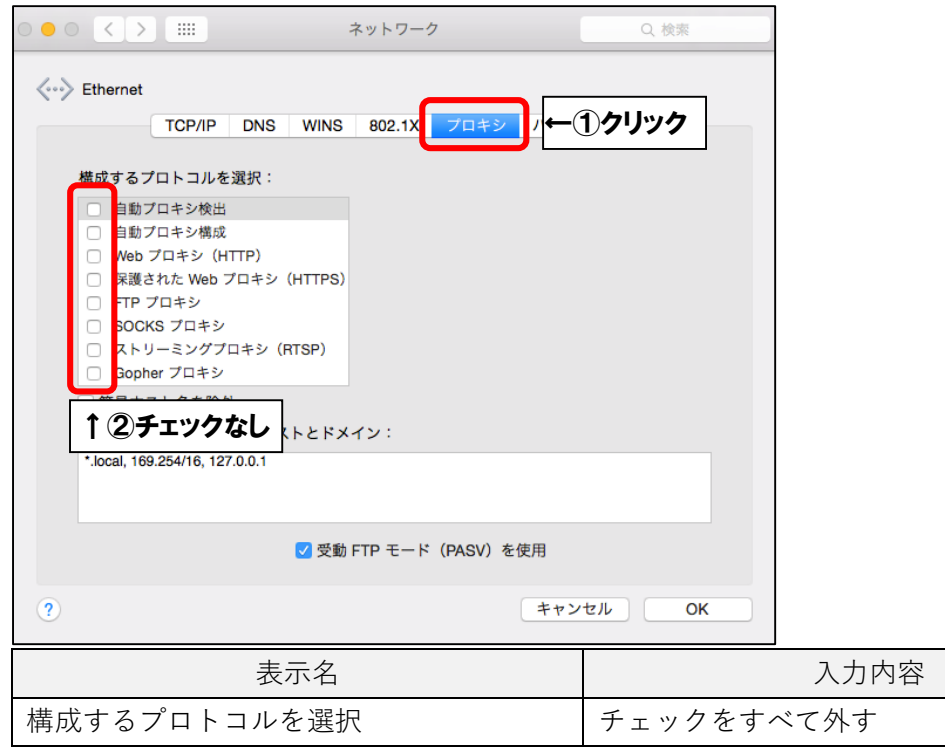

■「ハードウェア」タブをクリックし、画面を以下のように設定します。

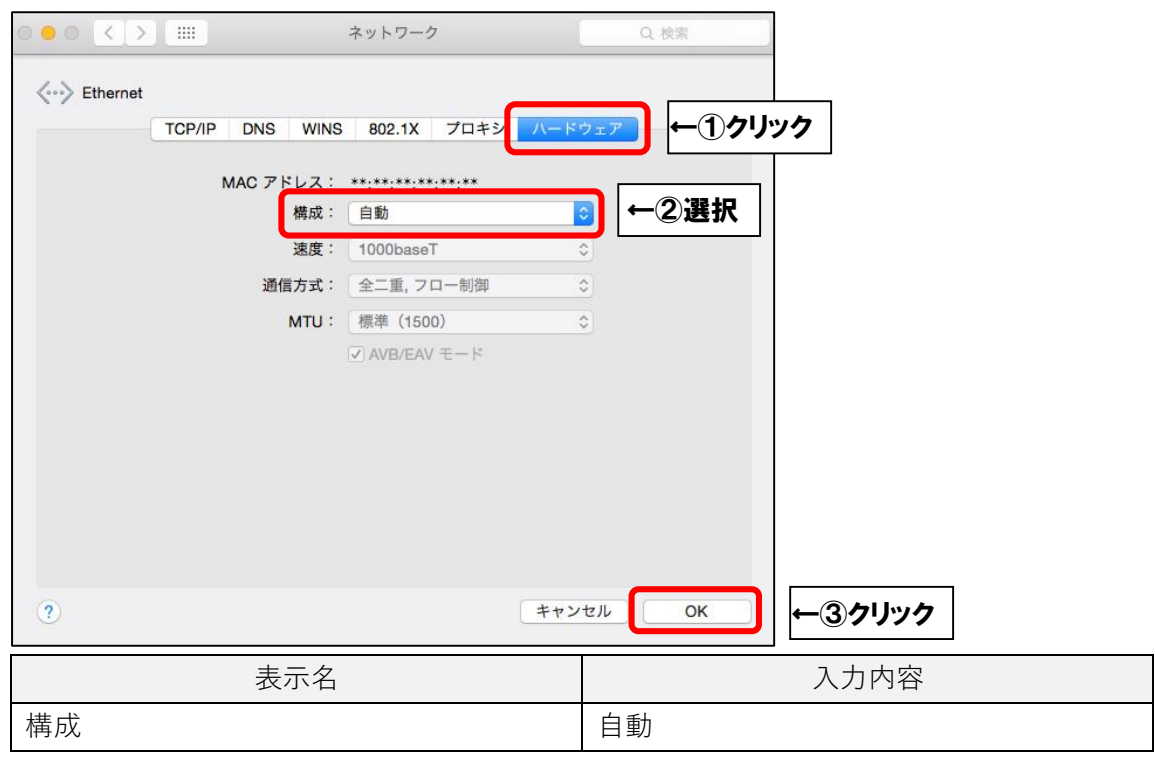

最後に「OK」をクリックし、画面を閉じてください。

1つ前の画面に戻りましたら、「適用」をクリックして画面を閉じてください。

以上となります。

## **有線接続の確認方法**

■画面左上にある ■マークをクリックし、アップルメニューを開きます。 次に、「システム環境設定…」をクリックします。

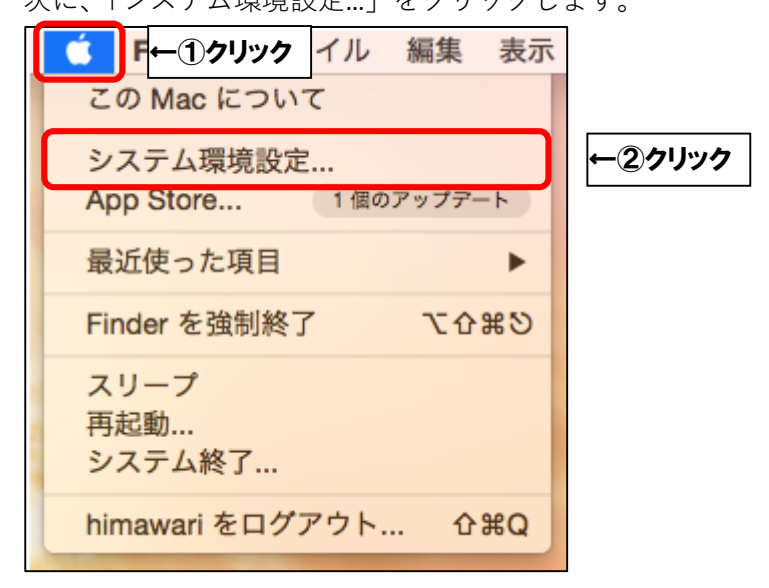

■「ネットワーク」をクリックします。

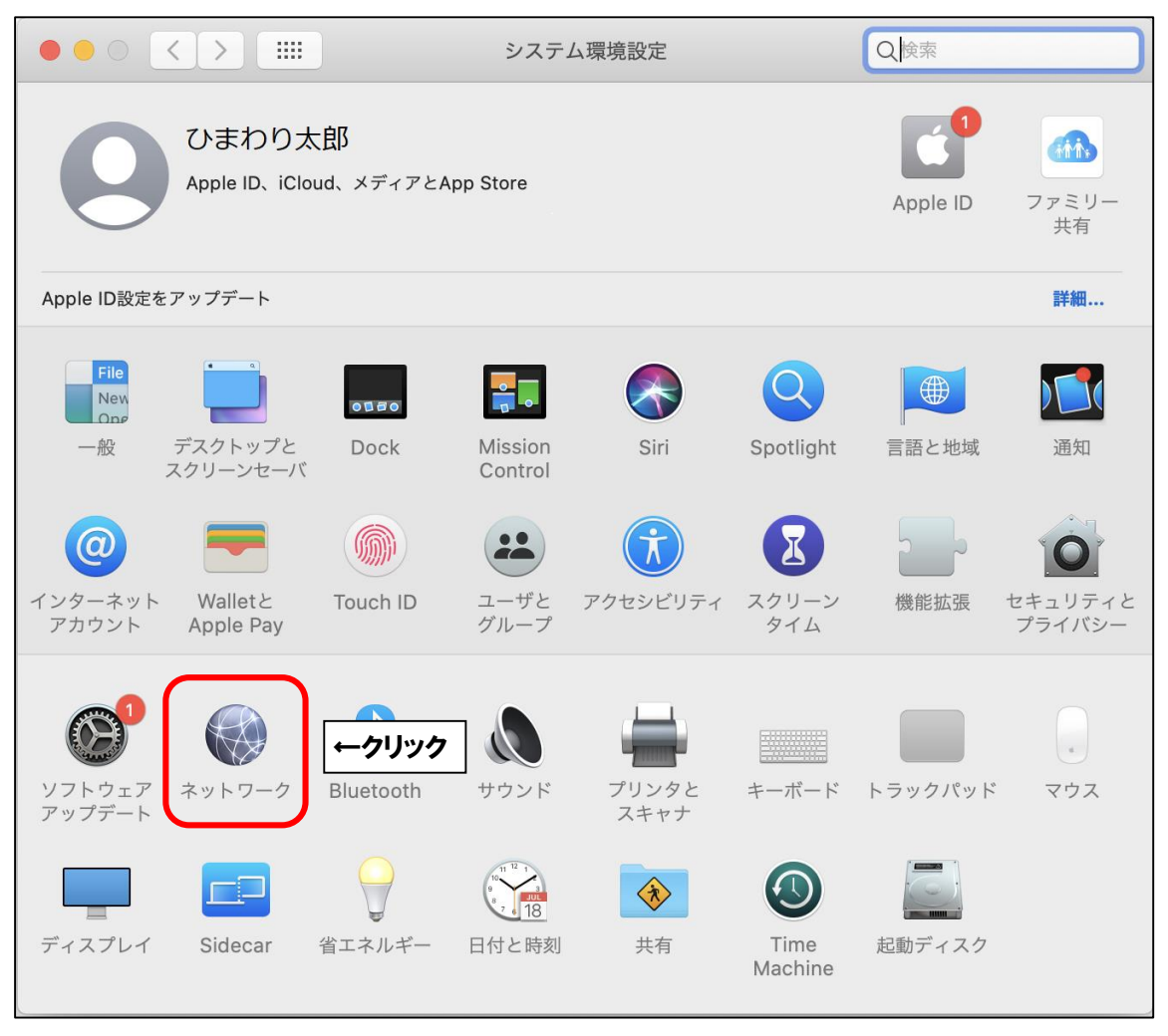

■「Ethernet」を選択し、「IPv4 アドレス」の数値を確認します。

「169」以外で始まっていれば接続可能です。

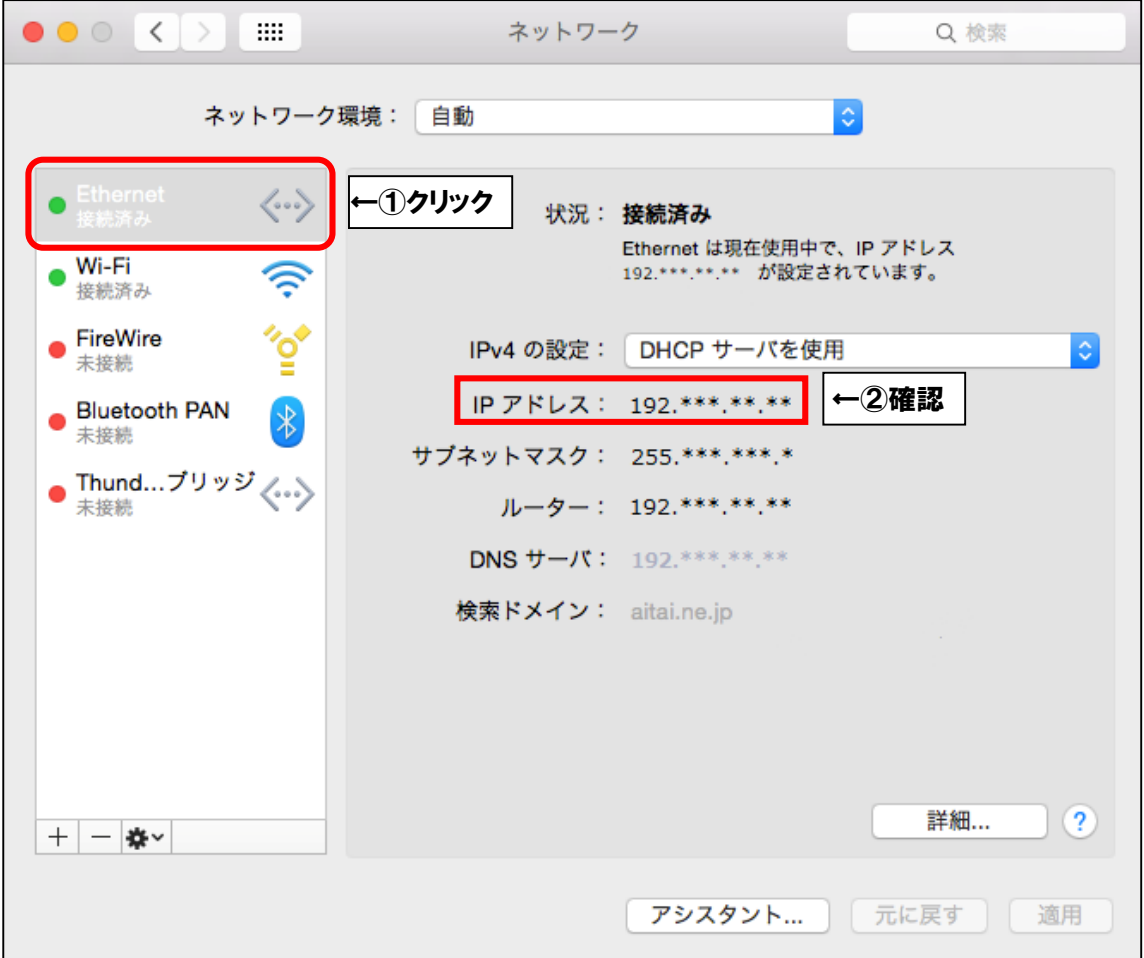

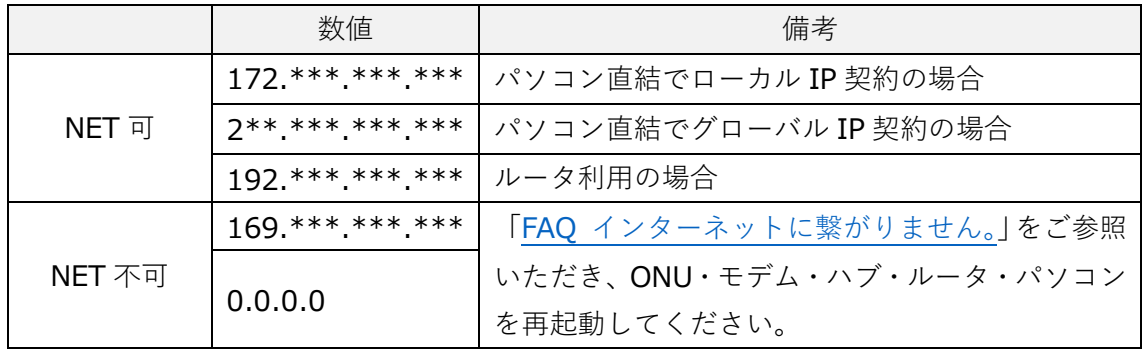

上記以外の場合は、Aitai net テクニカルサポートセンター (0120-933-969) まで ご連絡ください。

以上となります。